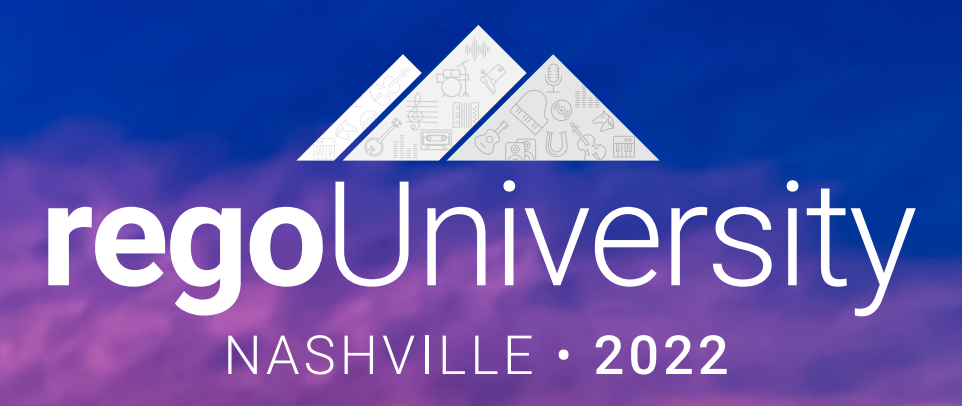

# Migrating to Modern UX

### **Your Guides:** Wes McCoubrie and Ross Hensel

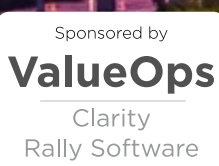

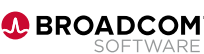

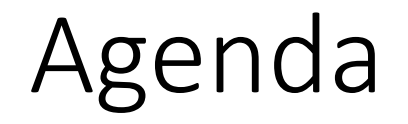

- Introduction
- Why?
- Migration Strategies
- Planning the Pilot
- Tactical Checklist

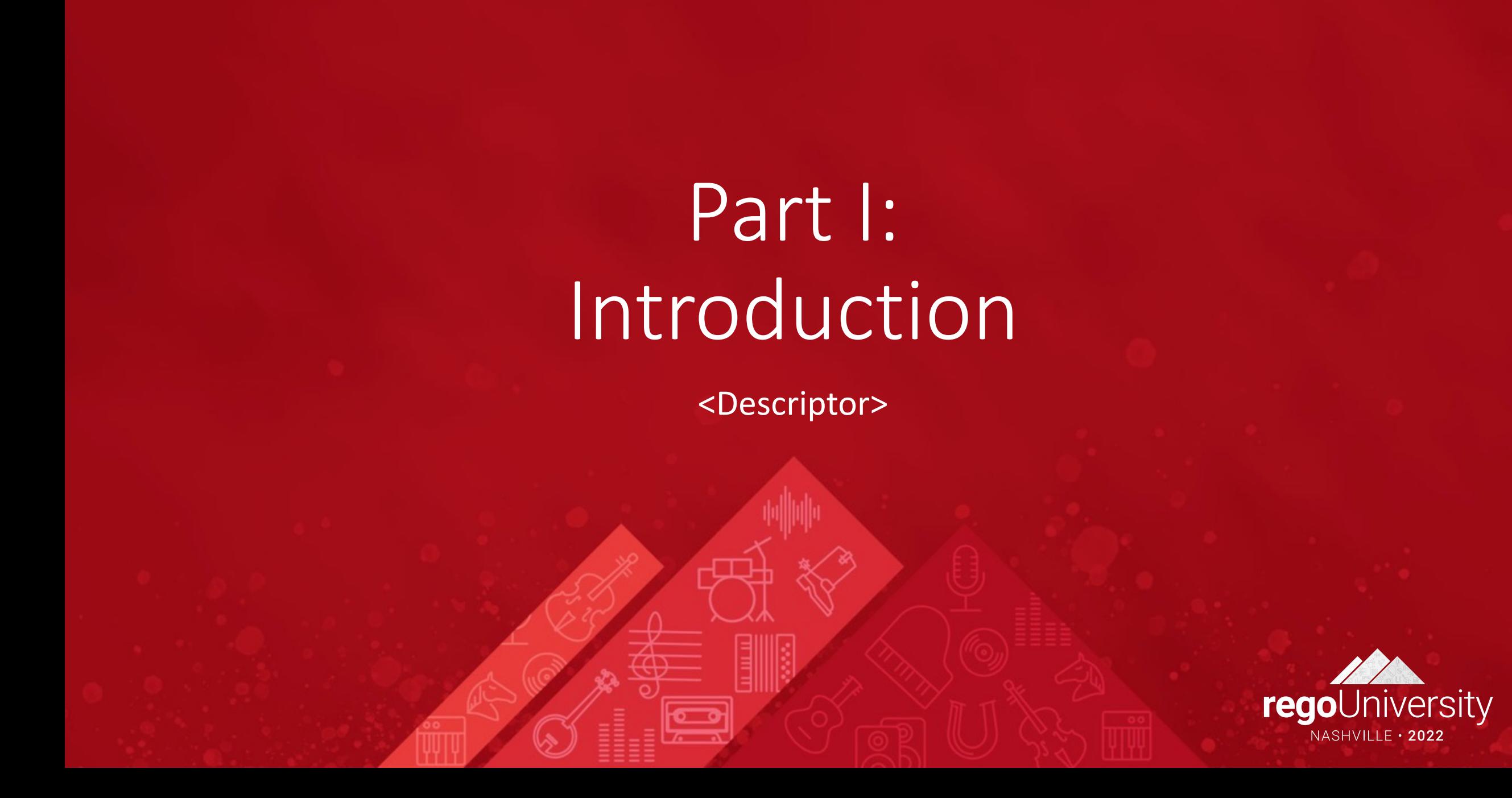

- Take 5 Minutes
- Turn to a Person Near You
- Introduce Yourself
- Business Cards

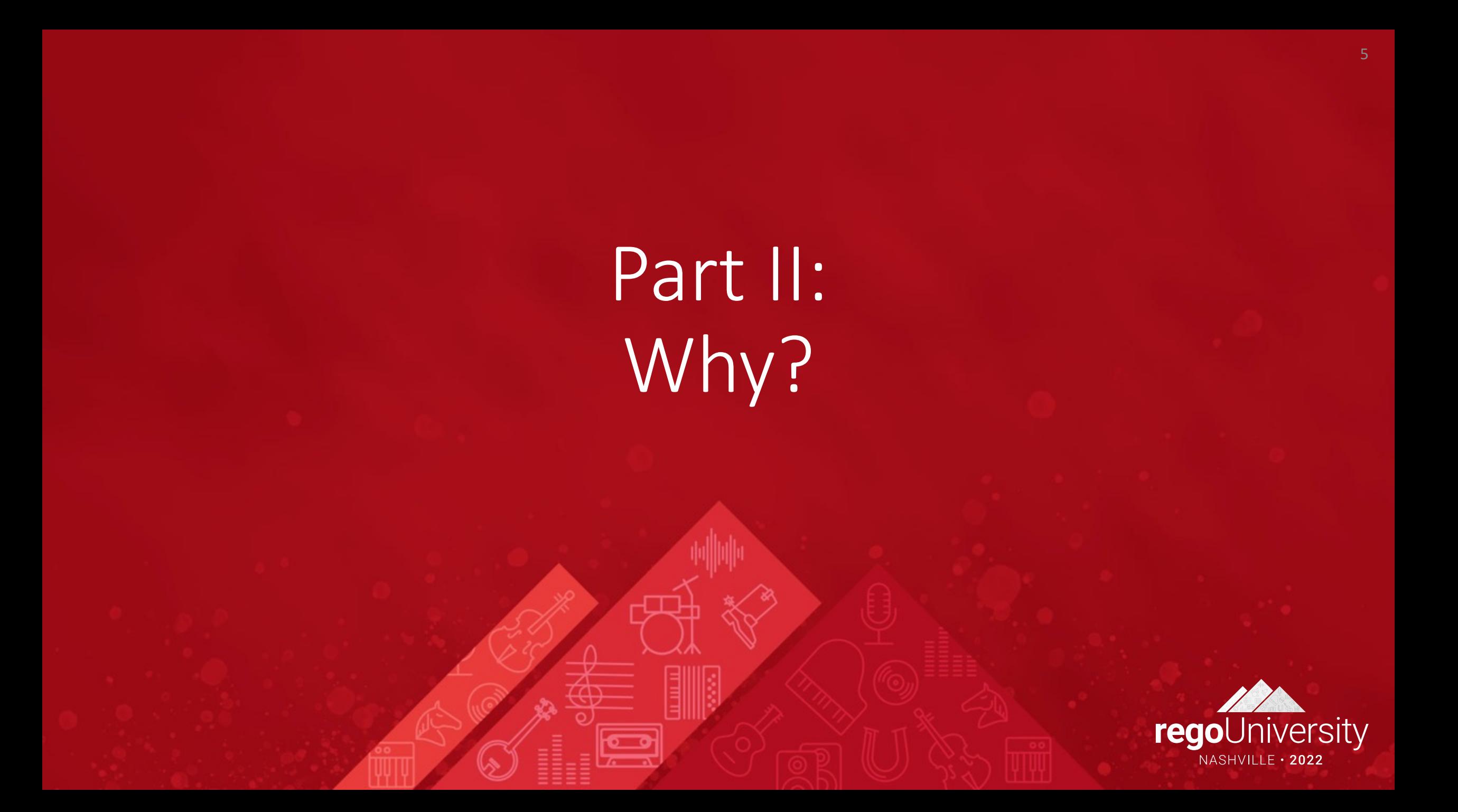

## What is (and isn't) the Modern UX?

There are often misconceptions about Clarity's Modern UX (User Experience), especially for companies that have lived in the Classic UX for years.

#### *It is…*

- The primary focus of Broadcom's R&D investment and has been for the last few years.
- Available side-by-side with Classic. Except for Timesheets, users can toggle between the two experiences. Noting support considerations, of course.

#### *It is not…*

- A replacement for Classic. Broadcom approached development of the Modern UX as a PPM innovation and did not port all capabilities like-for-like.
- Only a "look and feel" change. The way in which users interact with the application as well as the core functionality has been reimagined.
- New. The Modern UX was originally introduced in 15.1. It has, however, evolved significantly through the latest release 16.0.3.

## What we're seeing…

- Given the three-month release cycle, most companies are not aware of the latest capabilities or the fact that the Modern UX can be turned-on in stages.
- The perception of oversized change management and loss of functionality is paralyzing.
- Companies that are newer to Clarity have been able to move over more quickly, but most organizations still find them themselves needing elements of Classic UX.
- Larger companies with heavy configuration have been waiting to move to the Modern UX until certain features they need are migrated.

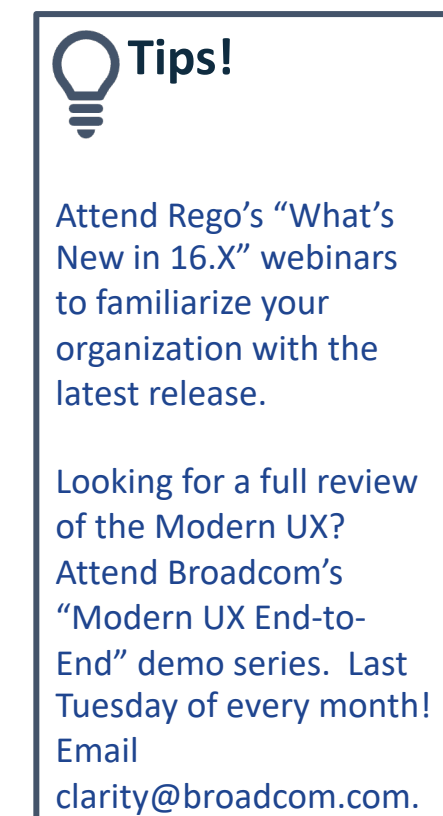

### Make the Case

#### Remember, all future innovation will be in the Modern UX.

- Common Grid, Board, and Timeline Views
	- Acknowledge the gaps in Classic:
		- Inability to share views
		- Difficult to configure columns/filters
		- Copy/Paste
- Blueprints
	- Utilize Blueprints for phases, types of projects, areas of the organization
	- Sample:
		- IT may need the Staff, Risks, Issues and Change modules
		- R&D may only need Tasks and Status
- Timesheet Users
	- Exportable Timesheet View
	- Mobile Timesheets
- Project Manager Flexibility
	- Several ways to view Tasks tailored to the style of project methodology
	- Customize Picklists per project w/o Admin
	- Conversations for quick chats with team members
	- To Dos to capture items that don't necessarily equate to a task
- Roadmaps and Hierarchies
	- Visualize investments in Timeline or Hierarchical view
	- Summarize Financial, Status and other project data into a single view from various investments
	- Combine many types of investments in both modules
	- Set Targets, provide roll-ups, and quickly adjust views to pivot slicing the data

- Open Mic
- Why haven't you moved yet to the Modern UX?

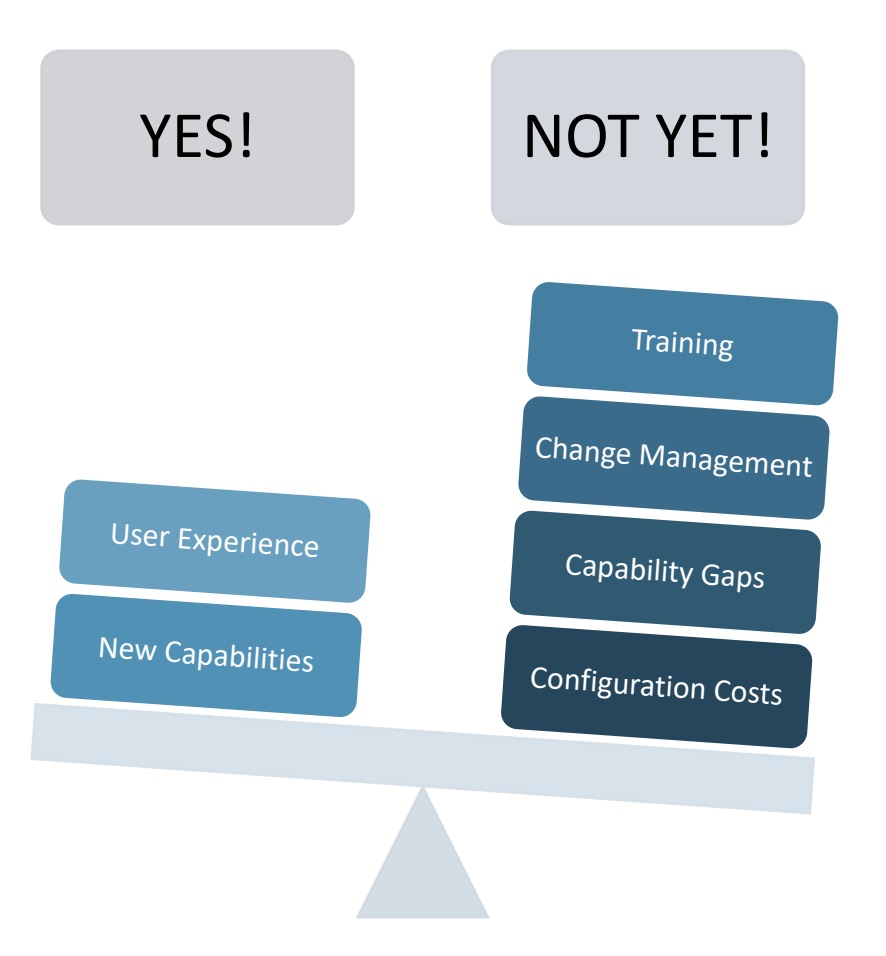

Let Rego be your guide.

# Part III: Migration Strategies

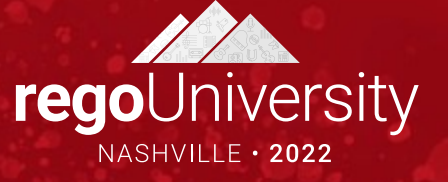

# Crawl-Walk-Run Approach to the Modern UX

- Our most common UX consulting engagement is to develop a "roadmap" for the best path from Clarity Classic to 100% Modern UX.
- Not all customers are able to go 100% Modern UX – in some cases process changes are needed, in other cases a concerted focus on change management  $-$  but they want a plan.
- You do not have to adopt the Modern UX fully to start taking advantage its great features.

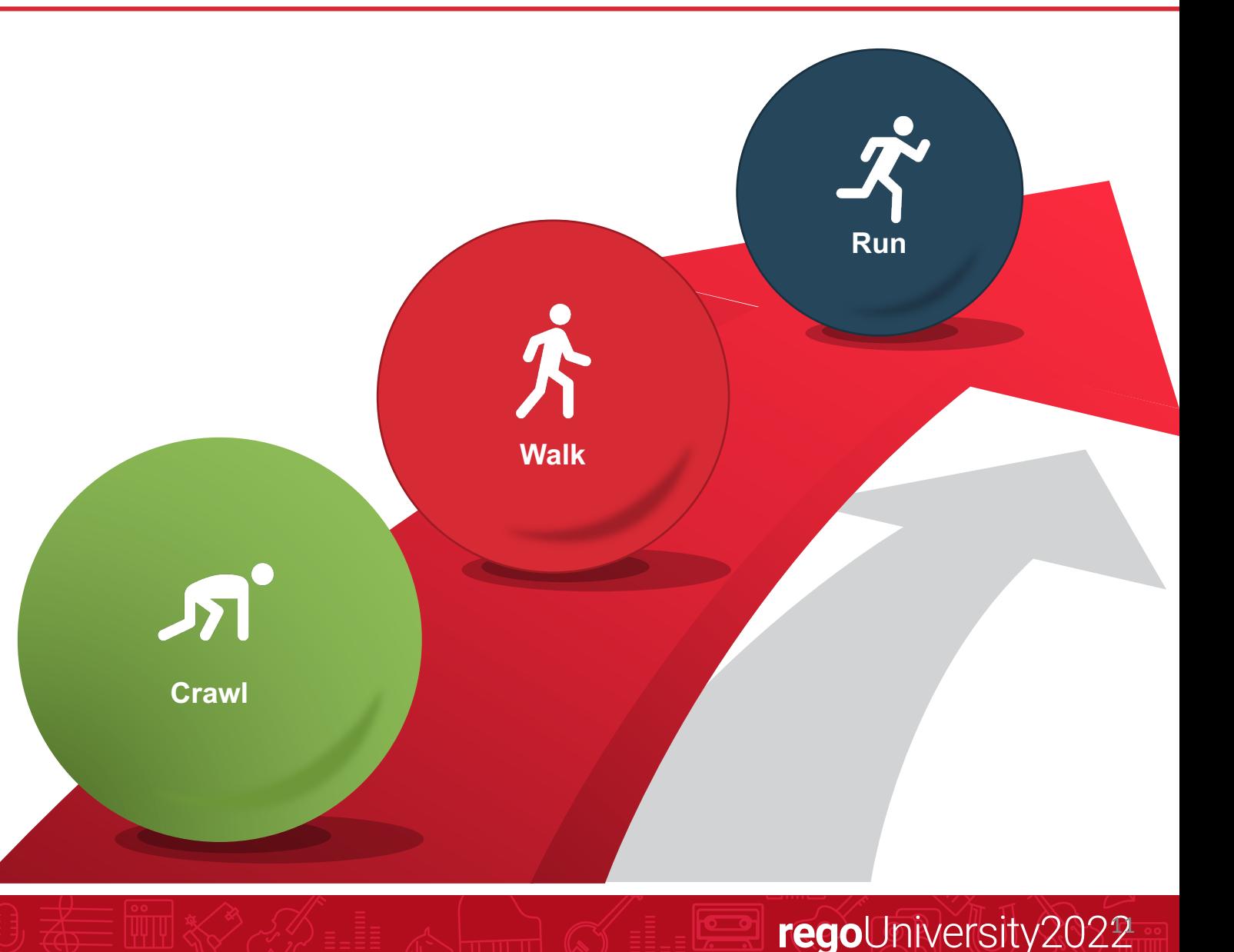

## Migration Tactics

#### • **Big Bang**

- Shift all modules to the modern UX at once
- Large training/change management impact
- Simplified approach with one UI
- Ability to coordinate with a rebranding
- Try to migrate existing modules and introduce something new (e.g., Roadmaps) so they don't feel like it's a lift- and-shift
- Try not to bundle with large organization changes. The change management is too much.

#### • **Incremental**

- Phased approach by role, module, or group (e.g., move all PMs vs move R&D PMs)
- Controlled training/change management

- Exist in two UIs
- Ability to control and refine for a full deployment

# Migration Paths

At this point, most show-stopping gaps have been addressed and you can begin a migration plan. Start by asking the following questions:

#### **Role or Team Based Migration**

- Can an entire user group migrate to the Modern UX?
- Is there a division within your organization that uses less functionality in Classic and the Modern UX fits well?
- Are all their functionality responsibilities available in the i.e. Modern UX?
- Is there a user group that needs a "refresh" of the tool?

#### **Functionality Based Migration**

- Can we utilize the Modern UX for some functionality while still remaining in Classic UX with minimal user disruption? (e.g., utilize Roadmapping for strategic planning)
- Is there buy-in for utilizing both Classic and the Modern UX?
- Can we utilize the Phoenix Classic skin or Modern UX channels to ease migration?

Build and follow the Modern UX Roadmap based on the selected migration path or a combination of both to meet your company's strategic business needs.

**Tip!**  If you are finding that your organization is heavily configured, complete a functionality assessment to optimize configuration and migration toward OOTB modules before focusing on the Modern UX.

# Part IV: Planning the Pilot

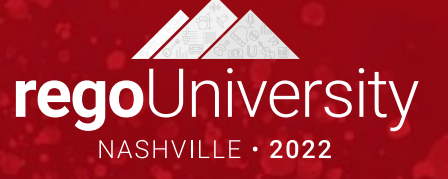

# Planning the Pilot

#### **Define Pilot Logistics**

- What Modern UX modules are included in the pilot?
- What resources / teams are included in the pilot?
- What kind of training will be provided?
- Cadence for feedback sessions?
- Mechanism for documenting and tracking feedback?
- Duration of pilot and go/no-go criteria?

#### **Identify Minimum Set of Configurations**

- What object attributes, subpages, and subobjects should be presented in the Modern UX?
- Use this exercise as an opportunity to rationalize fields and only expose those elements that are still being used or providing value.

## Foundational Configurations

■ Any attribute that is to be exposed in the Modern UX must have and API ID.

§ Typically, this is a great opportunity to do some field rationalization.

API-Enable Object and Sub-Objects **API-Enable Object and Sub-Objects**

- Custom objects that are to be exposed in the Modern UX must be API-enabled. Individual attributes must then also be given an API ID. § This includes subobjects which
- would appear as Modules (i.e., tabs) in the related Blueprint.

§ Blueprints provide a canvas on which to design the Modern UX property screens.

**Create Blueprint(s)**

Create Blueprint(s)

图

- Included here is the configuration of the Modules and Business Rules that drive view and edit rights to sections and attributes.
- § Blueprints might also be configured to include Channels that present external sites or access to Classic capabilities not ported to the Modern UX.

■ Since the Modern UX auto-commits changes, process start conditions often need to be redesigned to only fire when appropriate.

**Remediate Processes and Notifications**

Remediate Processes and Notifications

- Links included in stock notifications direct the user to Classic and should be replaced by links to the Modern UX equivalent screen.
- Custom, scriptbased notifications and action items need to be remediated to direct the user to the right Modern UX screen.

■ Similar to defining a default portlet or studio view in Classic, all Modern UX views should be configured with an enterprise standard default.

**Establish Standard Views**

Establish Standard Views

§ Includes configuration of grid views, Board views, timeline views, filters, widgets, and flyouts.

§ While existing data rights can be left unchanged, security groups need to be augmented with access to the new capabilities in Modern UX.

**Configure User Security**

Configure User Security

§ This can also include SSO modifications that take the user to the Modern UX landing page rather than Classic Home.

# Part V: Tactical Checklist

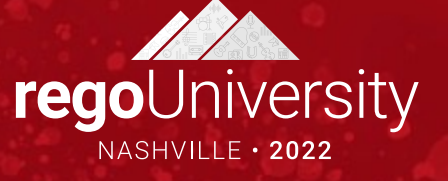

# Modern UX Configurations (1 of 5)

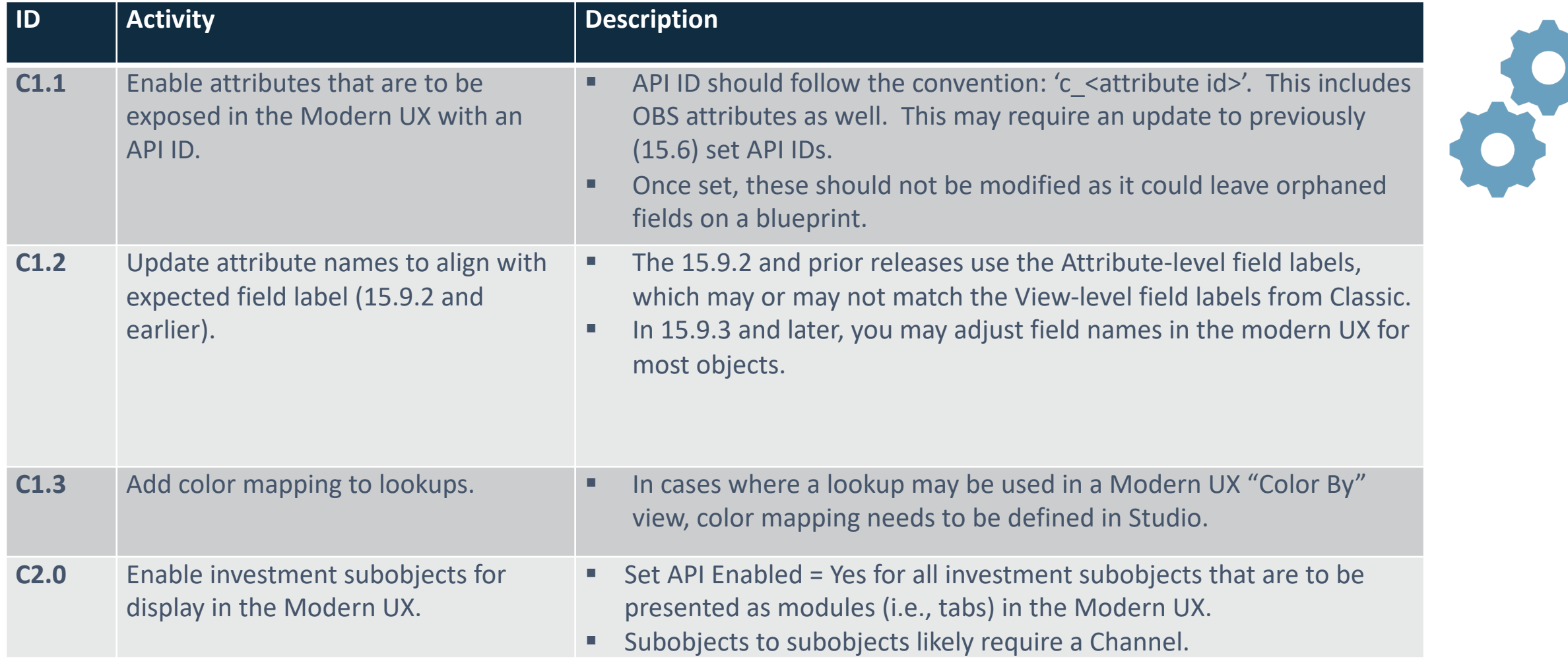

# Modern UX Configurations (2 of 5)

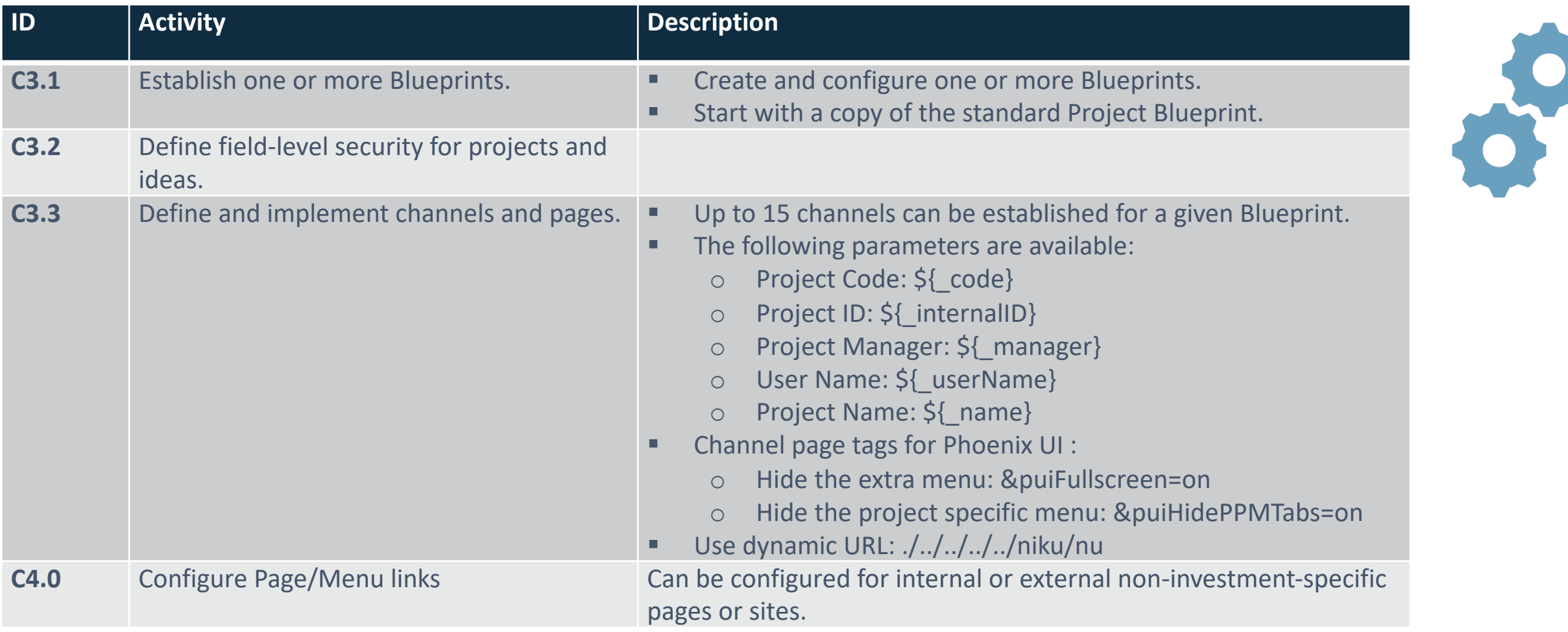

# Modern UX Configurations (3 of 5)

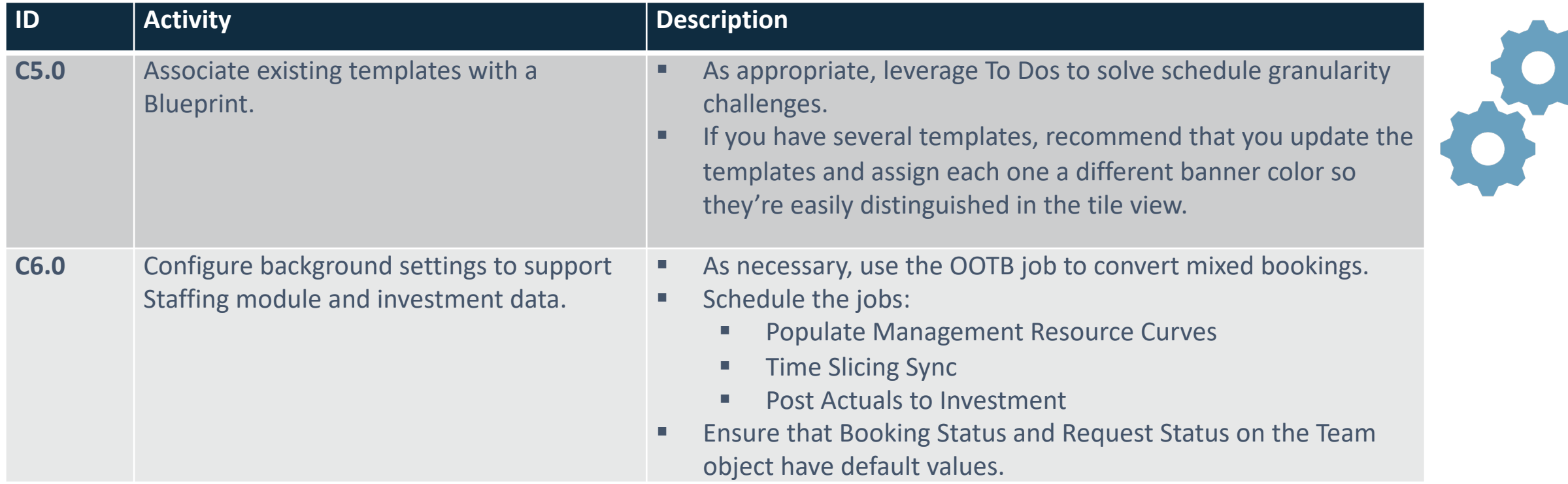

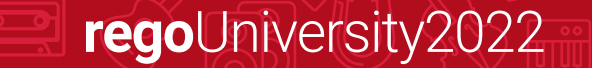

# Modern UX Configurations (4 of 5)

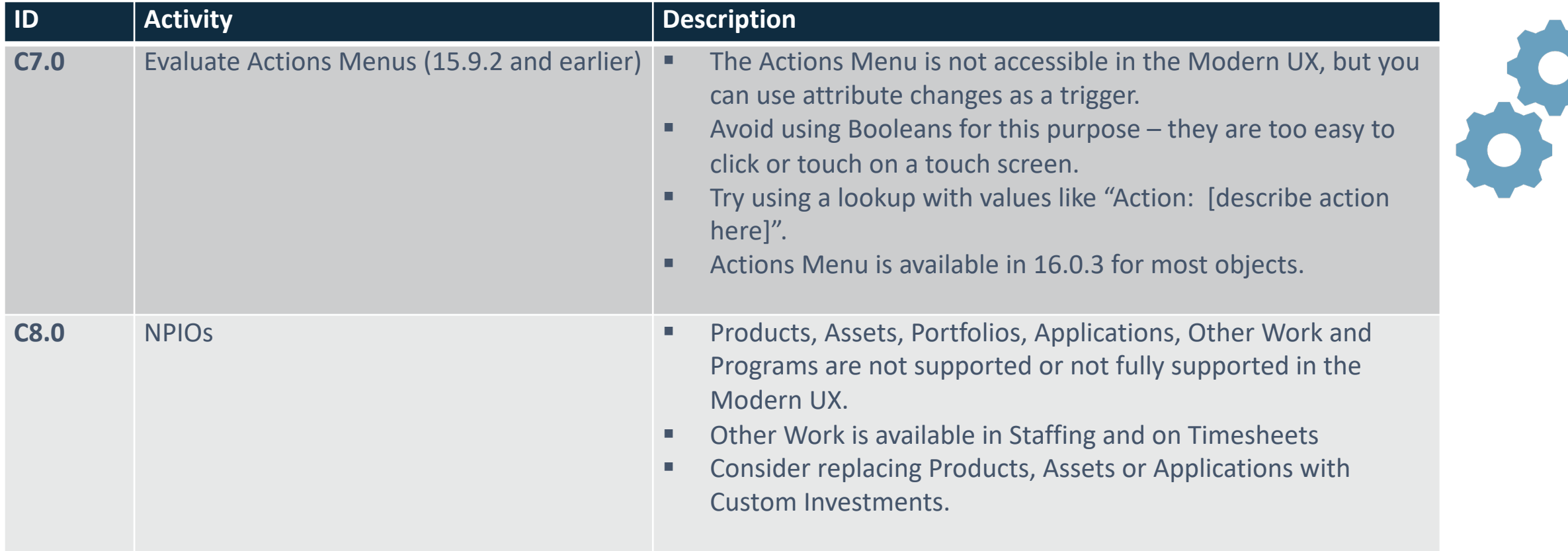

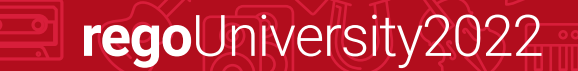

# Modern UX Configurations (5 of 5)

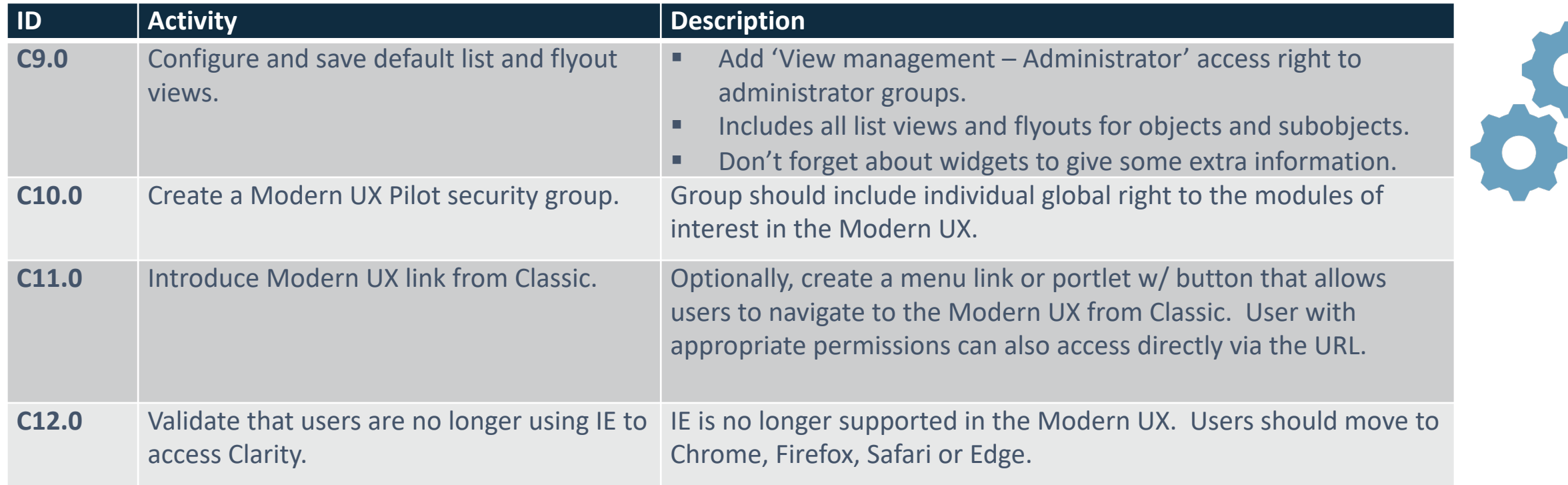

#### **Important:**

Many migrations are coupled with an upgrade to the latest version. Even though they may be deployed together, be sure to treat these as two separate workstreams during testing / impact analysis, especially if you're making a multi-version jump.

## Summary

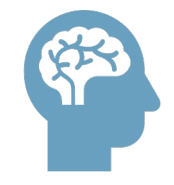

- Educate yourself on the latest capabilities of the Modern UX. The perception of gaps from Classic may not longer be valid.
- Stay current with your version to take advantage of Broadcom's accelerated release schedule. GCP migration helps!

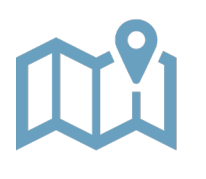

- Develop a roadmap based on introspective evaluation of As Is and To Be states.
- Remember that it doesn't need to be a big bang, all-or-nothing approach.
- Look for quick wins with Phoenix, Timesheets, Roadmaps, Hierarchies.
- Pilot with a group of PMs, RMs, Team Members to collect real-world feedback.

# Questions?

 $\circ$ 

ල)

**ILLON** 

苺

 $\mathbf{r}$ 

(0)

TŴ

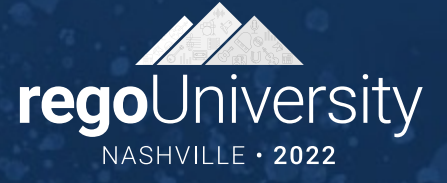

# Thank You For Attending Rego University

#### **Instructions for PMI credits**

- Access your account at pmi.org
- Click on **Certifications**
- Click on **Maintain My Certification**
- Click on **Visit CCR's** button under the **Report PDU's**
- Click on **Report PDU's**
- Click on **Course or Training**
- Class Provider = **Rego Consulting**
- Class Name = **regoUniversity**
- Course **Description**
- Date Started = **Today's Date**
- Date Completed = **Today's Date**
- Hours Completed = **1 PDU per hour of class time**
- Training classes = **Technical**
- Click on **I agree** and **Submit**

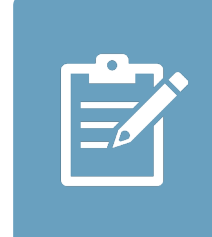

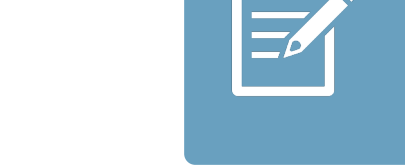

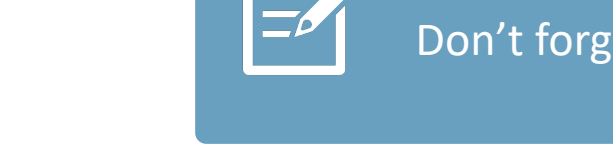

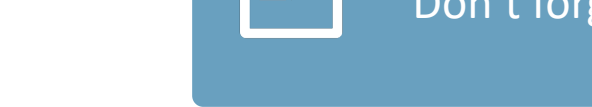